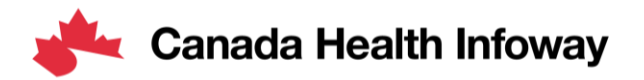

# **Pan-Canadian Projectathon**

Connectivity Testing Webinar

February 28, 2023

Souleymane Thiam, Technical Manager Allana Cameron, Manager

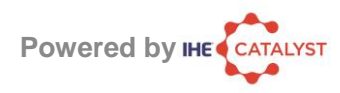

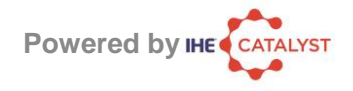

## **Agenda**

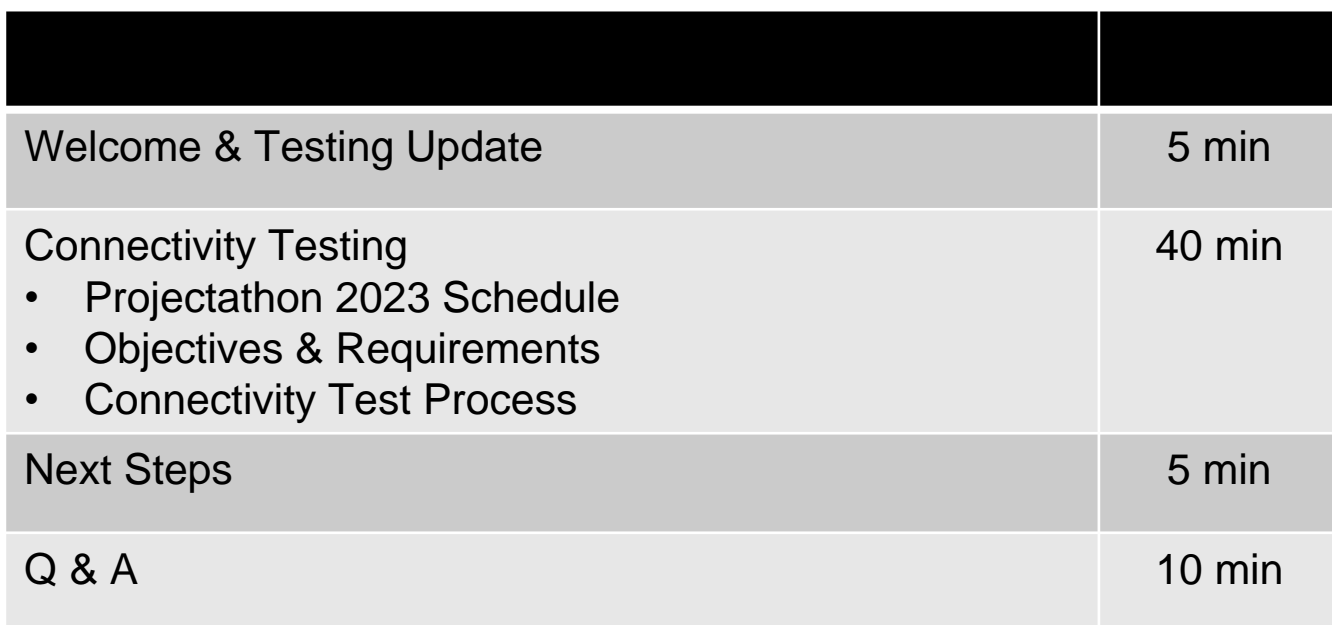

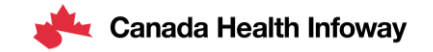

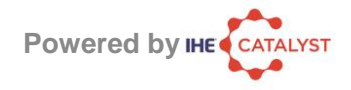

## **Testing Update**

- ❖The PS-CA FHIR Content Data model will be tested using a combination of test data and validation tooling.
- ❖To ensure that vendors have sufficient time to prepare for the Projectathon, Infoway asks that vendors only validate against PS-CA and PS-ON.

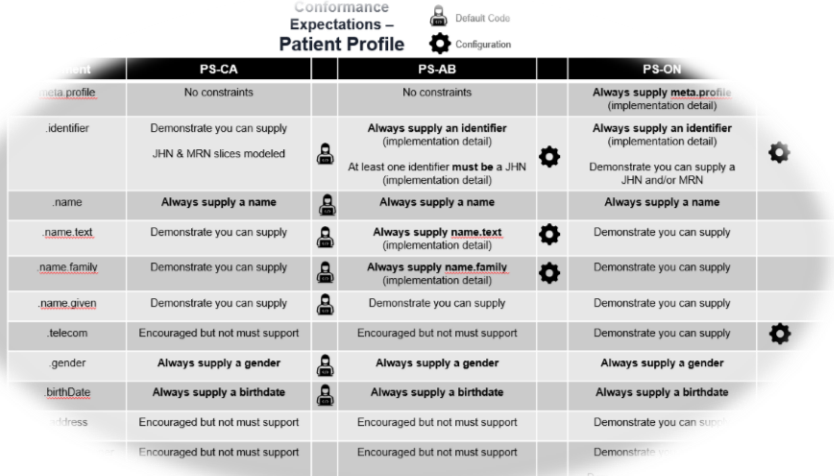

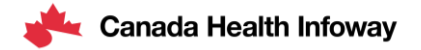

# **Connectivity Tests**

Objectives & Requirements

## **Projectathon 2023 Schedule**

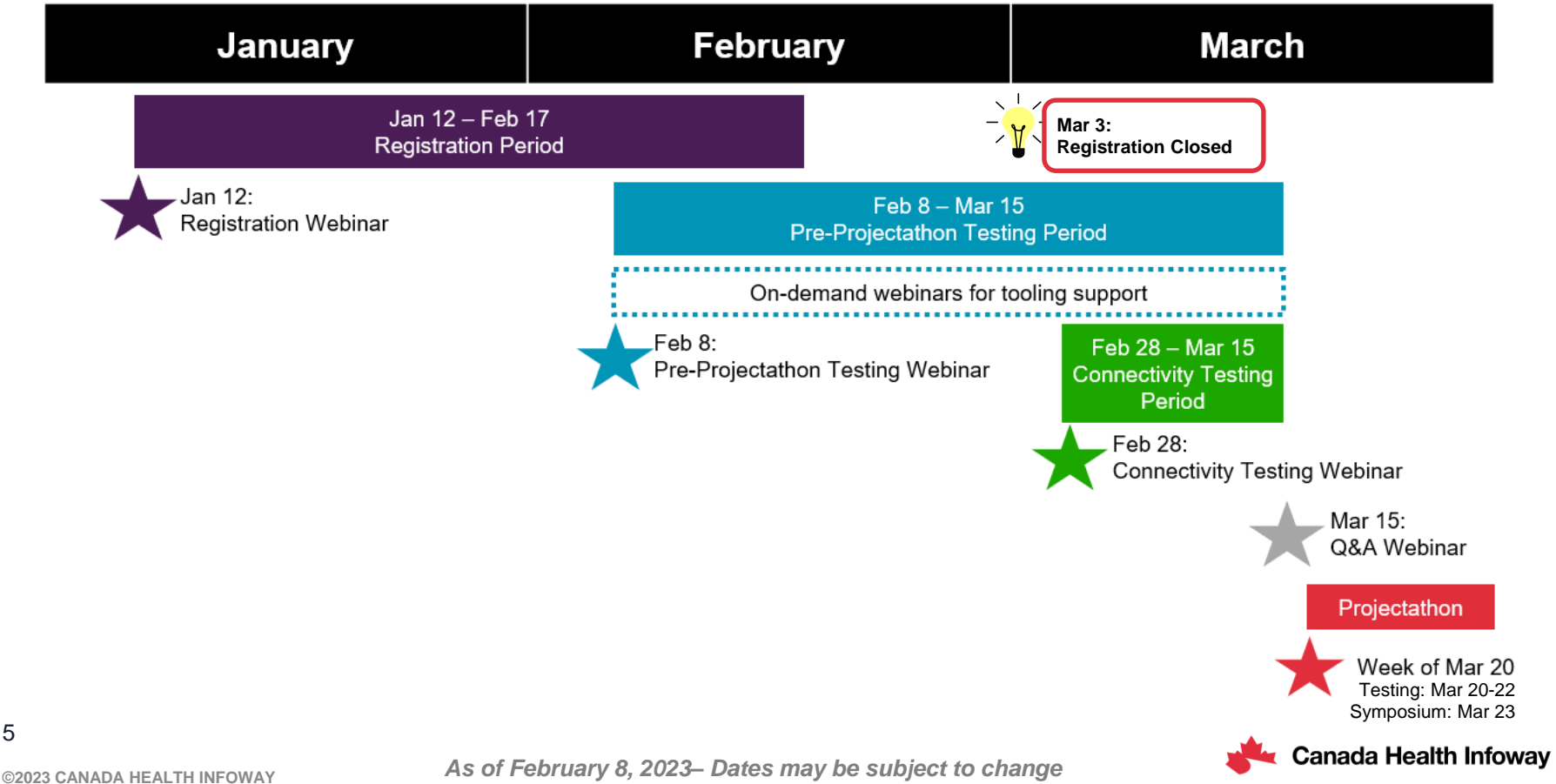

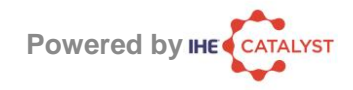

### **Projectathon**

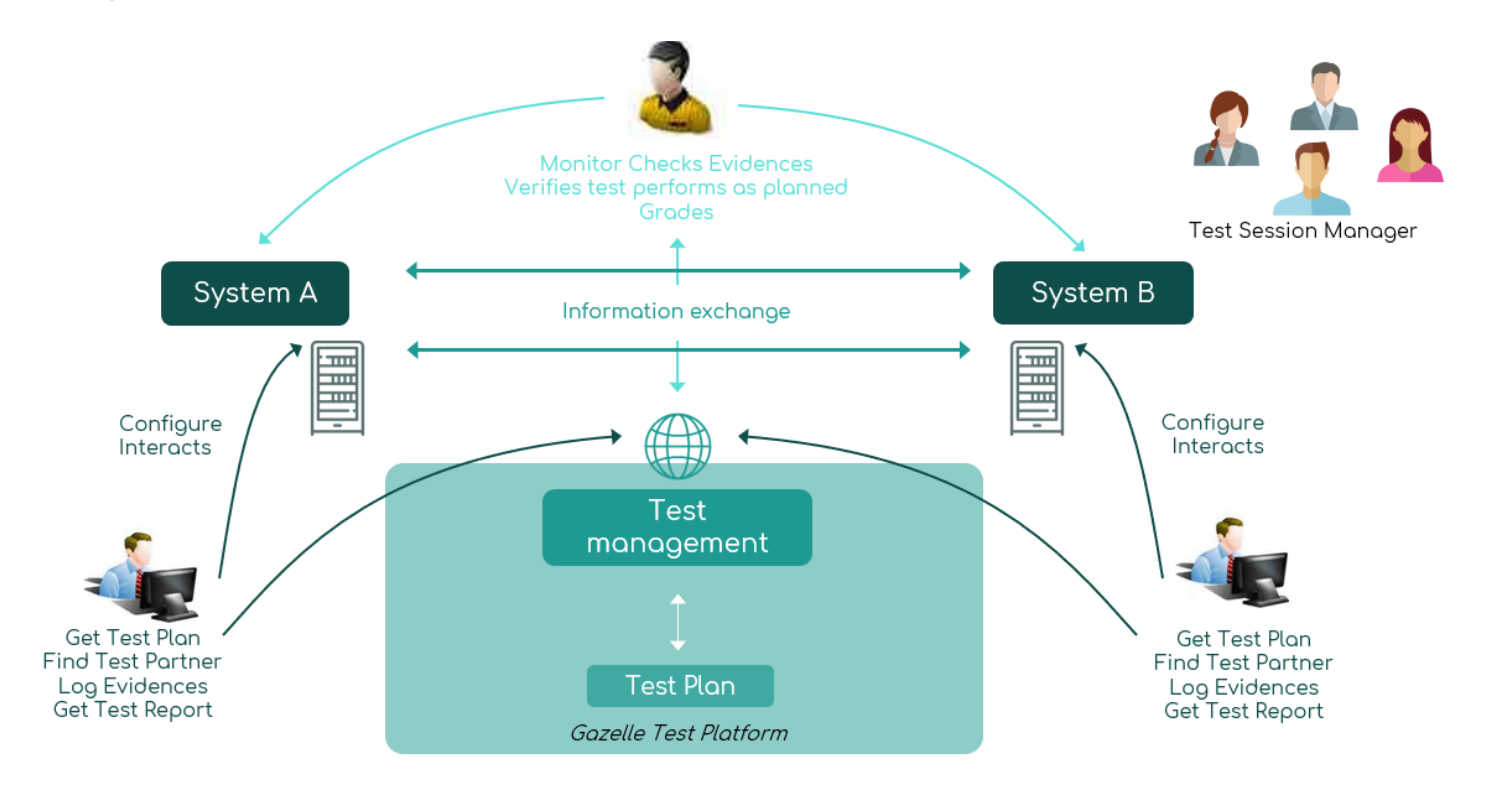

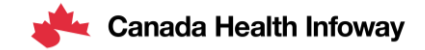

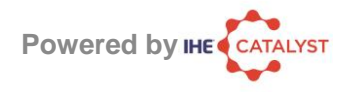

## **Prerequisites**

✓ All Systems up and running on internet with a public **IP address**

- ✓ Must be registered in Gazelle TM
	- $\checkmark$  All nodes as hosts (FQDN + IP address for each)
	- ✓All Configurations of implemented actors

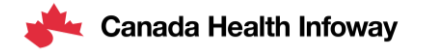

# **Connectivity Test Process**

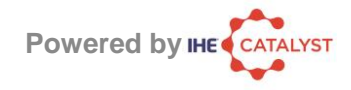

### **Process Overview**

**1**

**2**

**3**

**4**

Get the host white-list for firewall configuration

Get the configuration list to verify

Perform connectivity-test on each entry

Report connectivity status to the technical manager

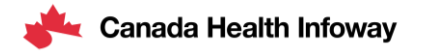

#### **Step 1: Get the host white-list for firewall configuration Powered by** IH

- Get the host white-list from Gazelle Test Management
	- Menu Configurations
		- Network configuration overview
			- then click button: Download hosts file
	- The *hosts file* will list all nodes that are part of the « online-test- network » for the event
	- Can be used as data source to configure your firewall
	- Can be used as hosts file in case of DNS delay or issue
- Update or verify your Firewall configuration

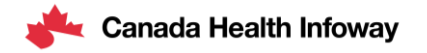

**10**

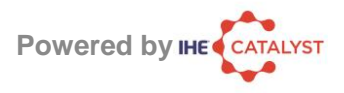

#### **Step 2: Get the configuration list to verify 2**

- Get the list of all listening actors for the event
	- Menu: Configurations > All configurations
		- Remove the filter on the organization
		- Focus on approved configuration only
		- At the bottom of the page, click on the link Export as Excel file

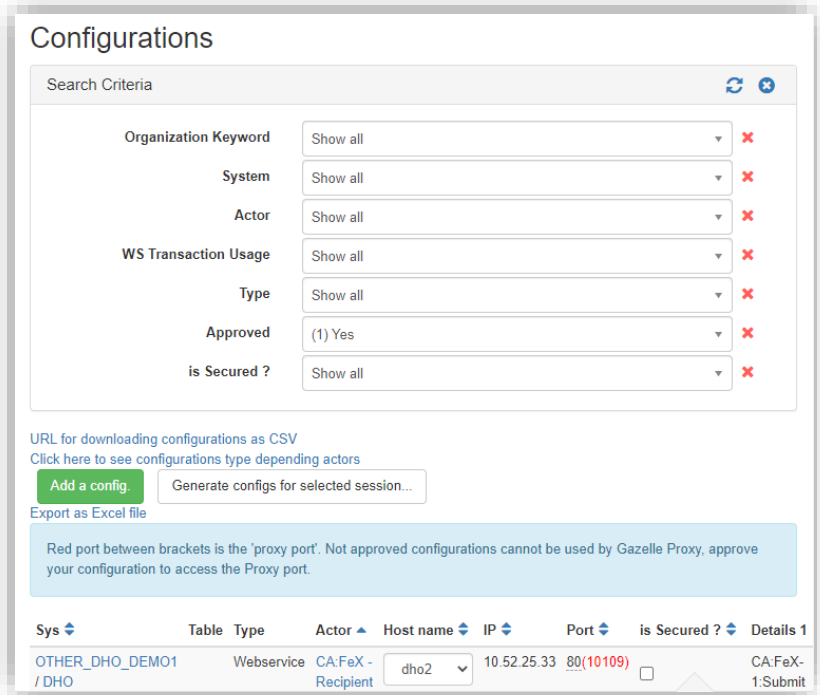

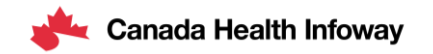

## **Step 2: Get the configuration list to verify 2**

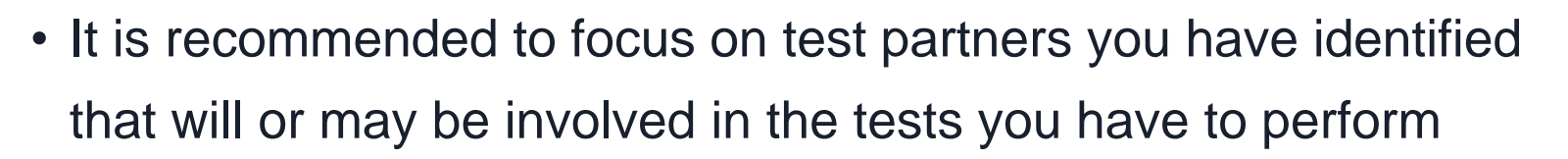

- To see your test plan, go to:
	- Menu: Connectathon > Connectathon > Connectathon
		- Or, you may access via the shortcut button  $\|\triangleright \infty$  on the top right
- Filter the configurations either before or after the excel export

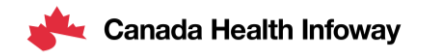

**Powered by**

# **Step 3: Perform connectivity-test on each entry**

- For each entry in the configuration sheet:
	- Perform a connectivity test from the running system's environment to verify if the described configuration is reachable by your system
	- Test using the IP address
	- Test with the host name to also verify DNS resolution
- Do this by **either**:
	- Perform a real IHE Transaction
		- no expectation on the functional result at this stage
		- The connection must have been established
	- Use tools from the machine/environment on which your system is deployed
		- Telnet, nmap, nc, ping (for host), etc.

**Powered by**

**13**

#### **Step 3: Perform connectivity-test on each entry Powered by IH 3**

- IHE Europe has developed a script to help you performing the connectivity-tests:
	- <https://gitlab.inria.fr/gazelle/specific-tools/connectivity-test-scripts>
	- Design to process the Configuration CSV file as input
	- Works on Windows and Unix
	- Read instructions in the README

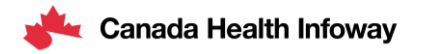

#### **Step 4: Report to the technical management team Powered by 4**

- Why it is important to report to the technical management team:
	- Aggregate test results and share them with the participants
	- Share specific information about the:
		- The issues faced
		- The overall network status
	- Identify issue patterns
- Technical management can arbitrate on connectivity conflicts

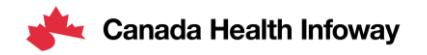

#### **Step 4: Report to the technical management team Powered by 4**

- Report your connectivity results to the technical management team
- One file per initiating system, list all test entries with result PASSED or FAILED for:
	- Testing against the IP address
	- Testing against the host name
- Reuse the Excel/CSV file from Gazelle Configuration
	- Add columns: "IP test result" and "Host test result" for each entry you have tested
	- Remove lines that were not of interest to you

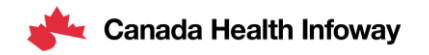

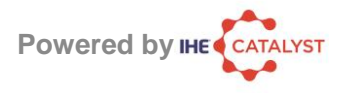

## **Next Steps**

- Complete the Registration process (if not already completed). **Registration will officially close on March 3rd.** Thank you to those who have registered!
- Complete Pre-Projectathon testing by March 15<sup>th</sup>.
- Provide certificate information required prior to Connectivity Testing (send to [interoperability@infoway-inforoute.ca\)](mailto:interoperability@infoway-inforoute.ca)
- Complete Connectivity testing by March 15<sup>th.</sup>
- Contact us for any questions and/or support related to the Projectathon

registration and testing

Reminder:

Personal Health Information must not be included in any Projectathon testing.

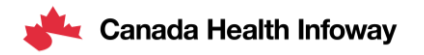

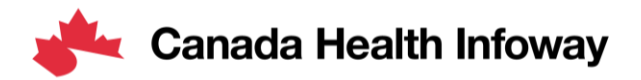

# **Thank you!**

#### **To learn more about the Projectathon 2023, visit:**

https://infoscribe.infoway-inforoute.ca/display/PCI/Projectathon+March+2023

#### **Contact Information:**

interoperability@infoway-inforoute.ca

**VISIT OUR WEBSITE** infoway-inforoute.ca **LET'S CONNECT ON LINKEDIN** linkedin.com/company/canada-health-infoway/

**VISIT OUR SURVEY WEBSITE** insights.infoway-inforoute.ca/ **LET'S CONNECT ON TWITTER** @infoway

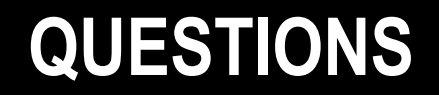

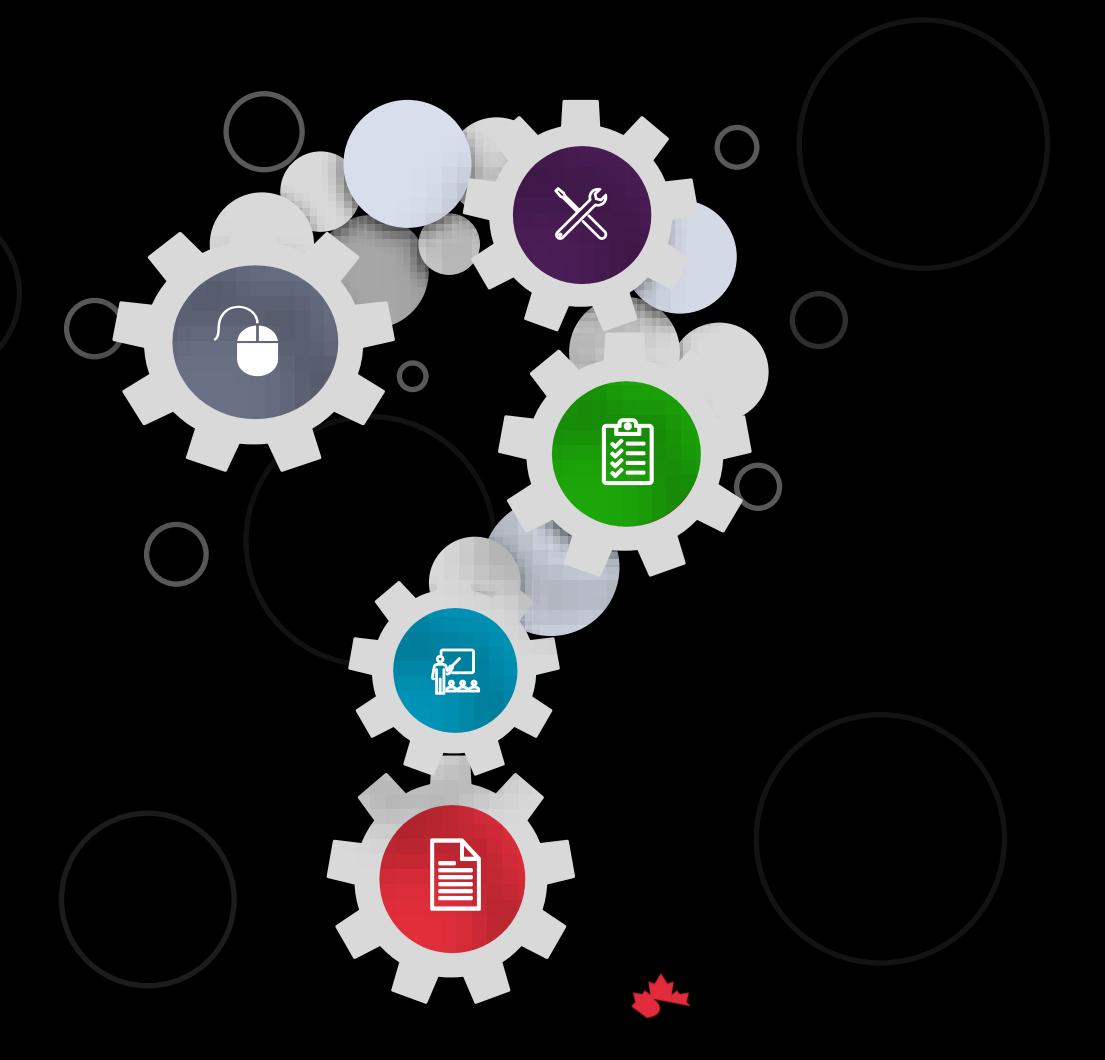